#### **Web Application Architecture & Structure**

**Sang Shin Michèle Garoche www.JPassion.com "Learn with JPassion!"**

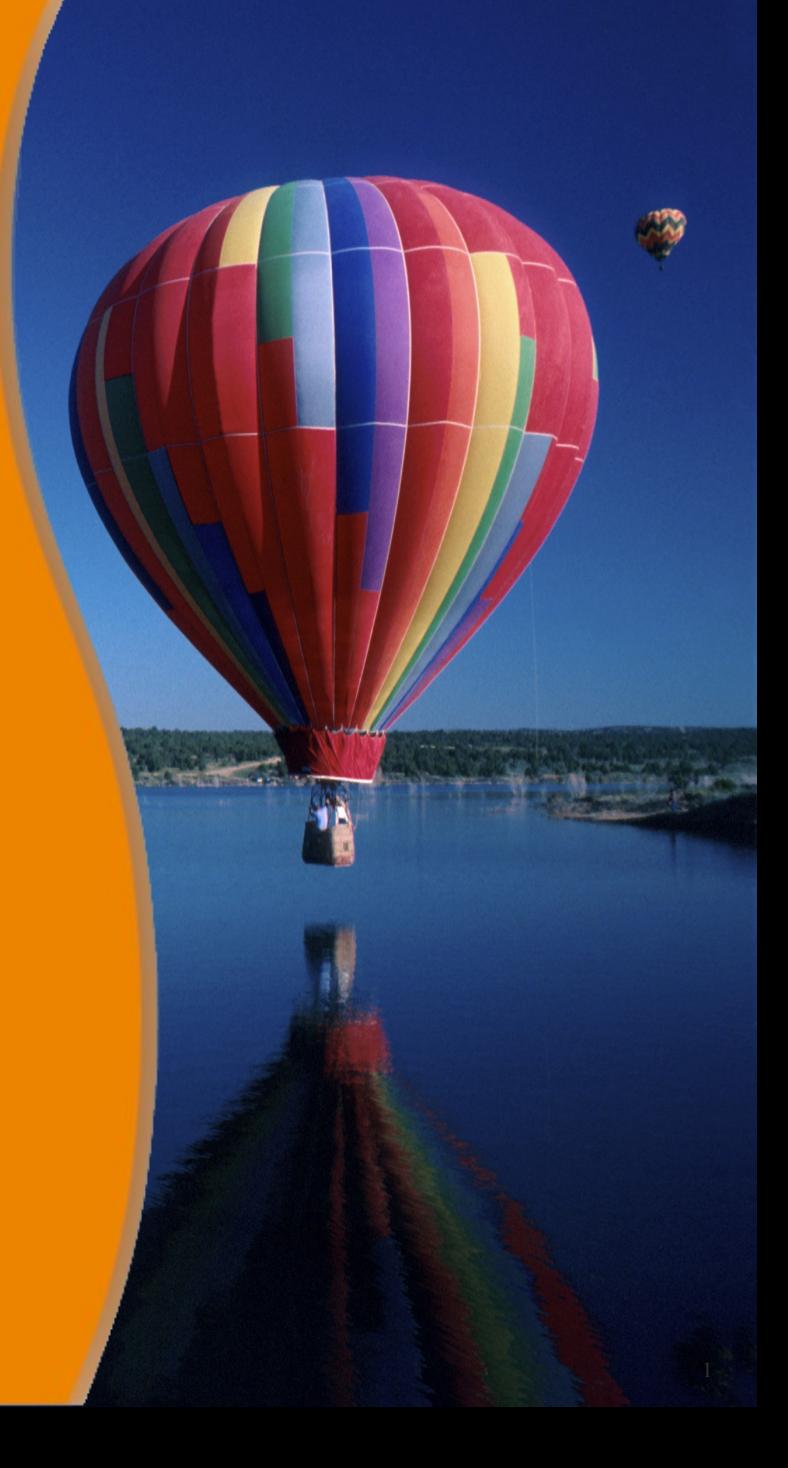

## **Agenda**

- Web application, components and Web container
- Technologies used in Web application
- Web application development and deployment steps
- Web Application Archive (\*.WAR file)
	- \*.WAR directory structure
	- WEB-INF subdirectory
- Configuring Web application
	- Web application deployment descriptor (web.xml file)

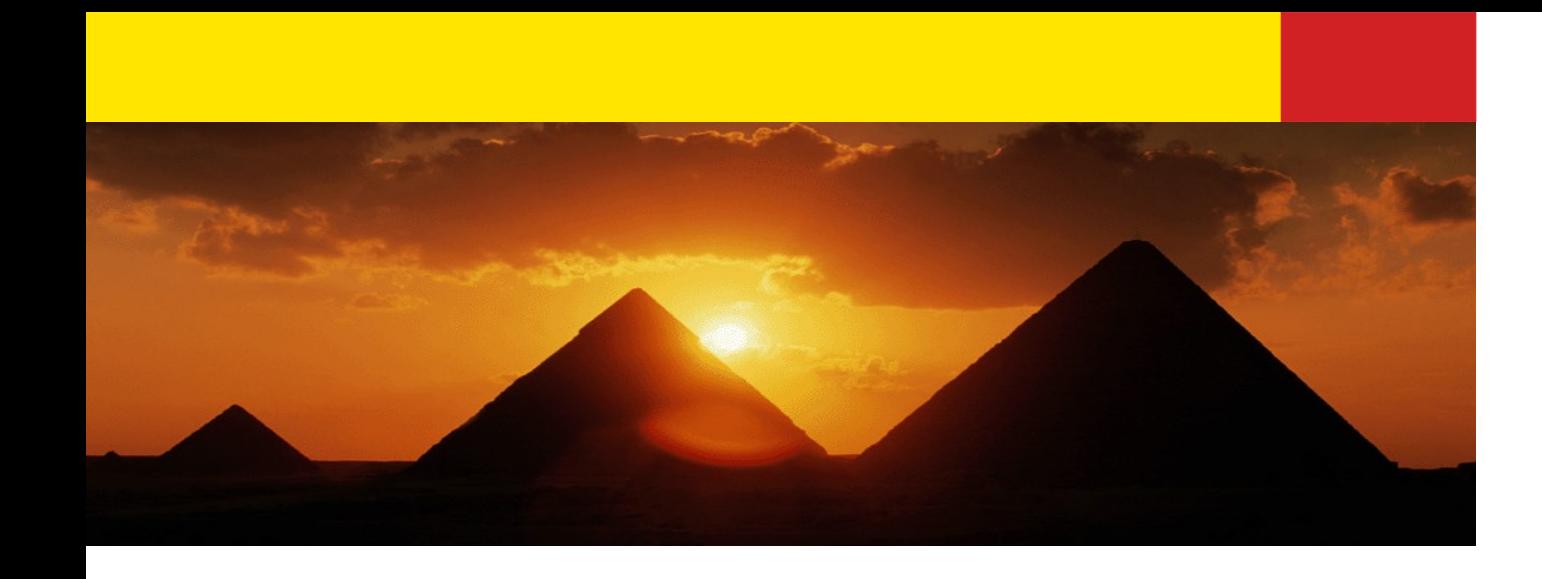

# **Web Application & Web Components & Web Container**

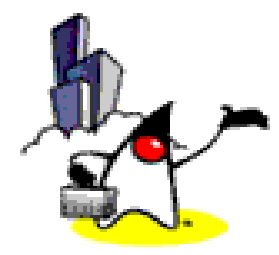

## **Web Components & Container**

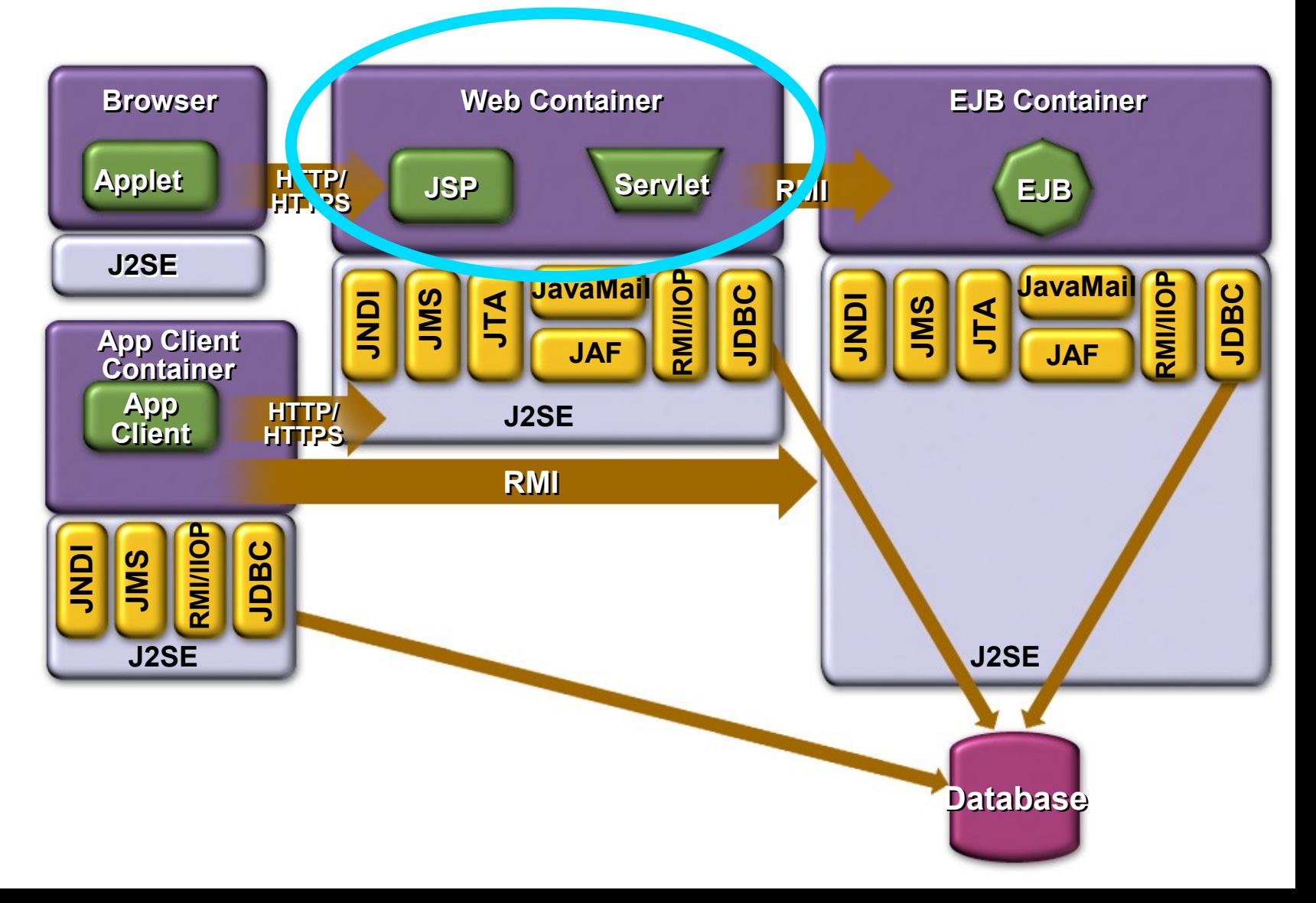

## **Web Components & Container**

- Web components are in the form of either Servlet or JSP (JSP is converted into Servlet)
- Web components run in a Web container
	- Tomcat/Jetty are popular web containers
	- All J2EE compliant app servers (GlassFish, WebSphere, WebLogic, JBoss) provide web containers
- Web container provides system services to Web components
	- Request dispatching, security, and life cycle management

# **Web Application & Components**

- Web Application is a deployable package
	- Web components (Servlets and JSP's)
	- Static resource files such as images
	- Helper classes
	- Libraries
	- Deployment descriptor (web.xml file)
- Web Application can be represented as
	- A hierarchy of directories and files (unpacked form) or
	- \*.WAR file reflecting the same hierarchy (packed form)

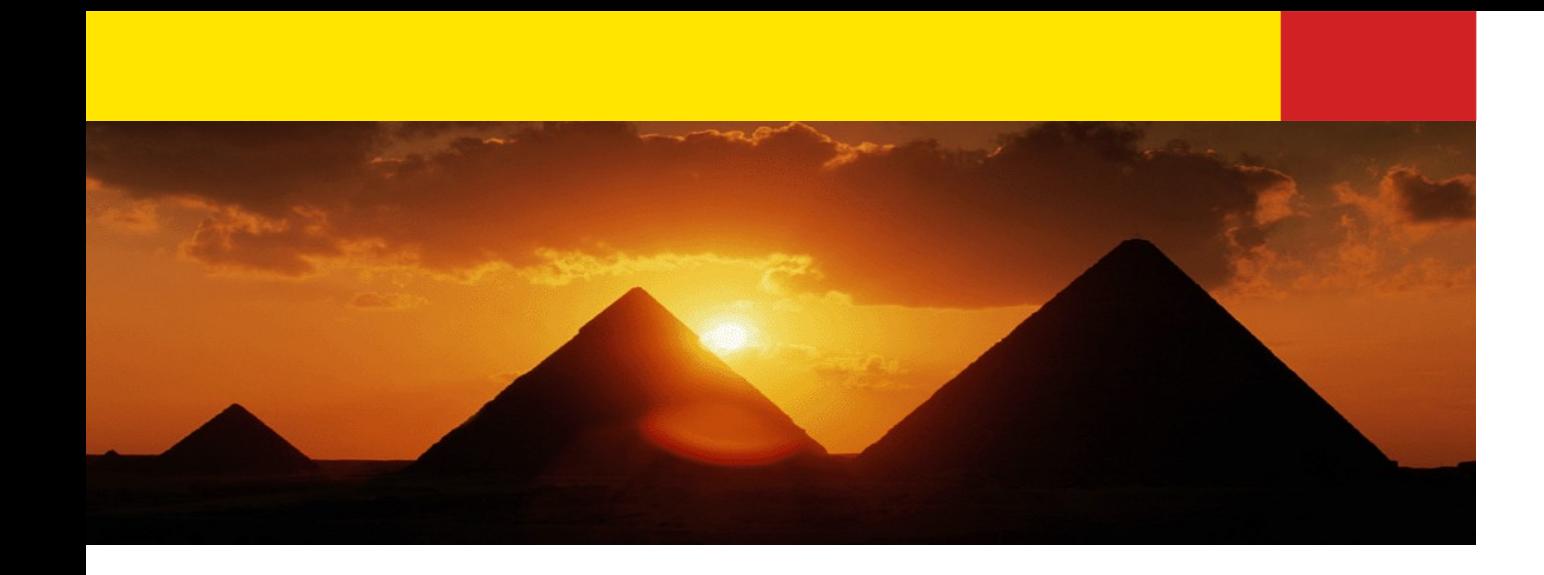

#### **Technologies Used In Web Application**

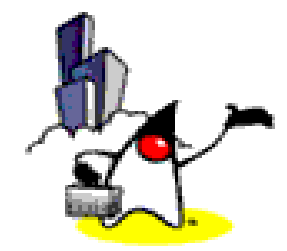

## **Web Request Handling**

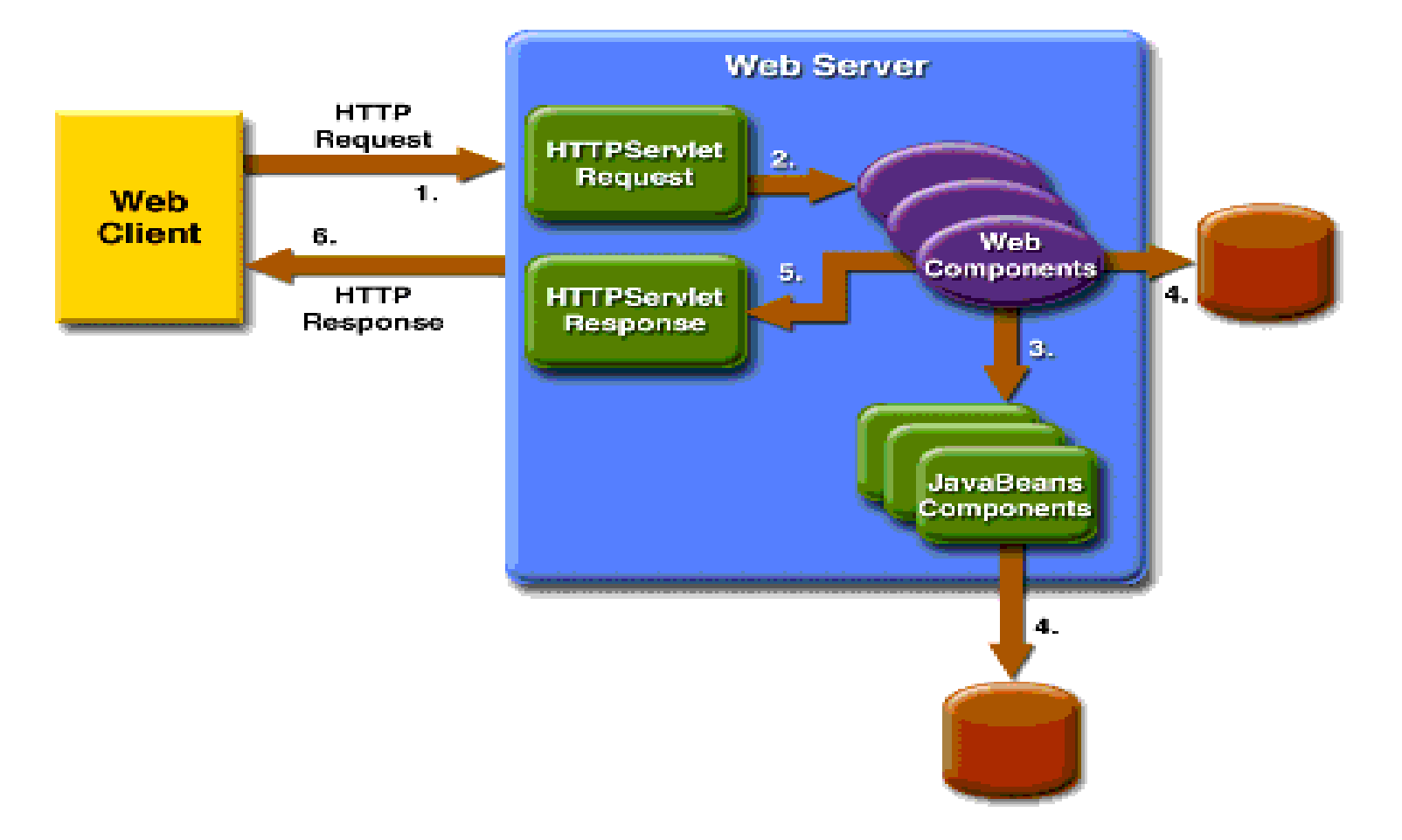

## **Java Web Application Technologies**

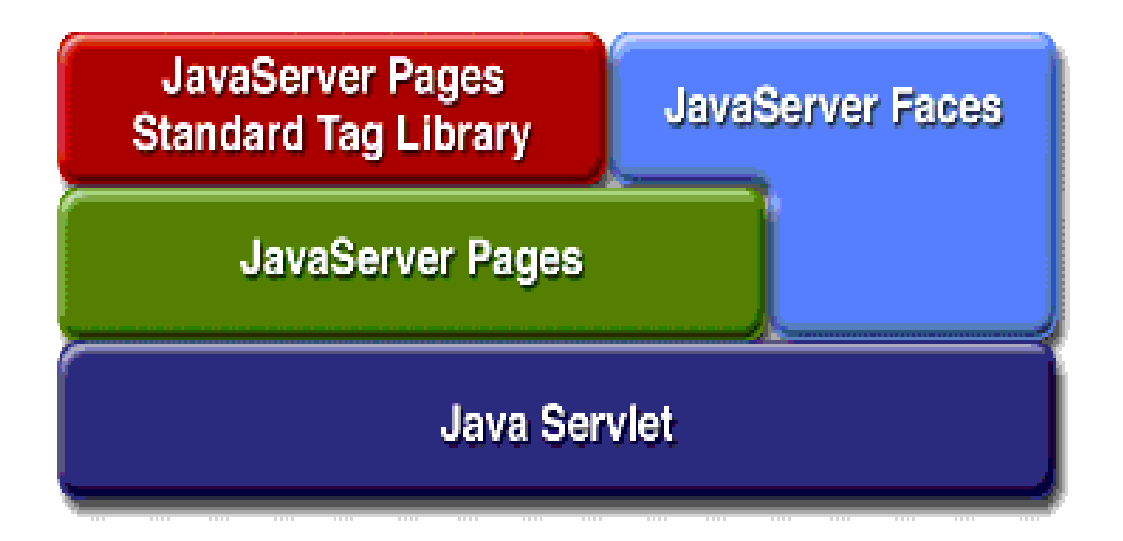

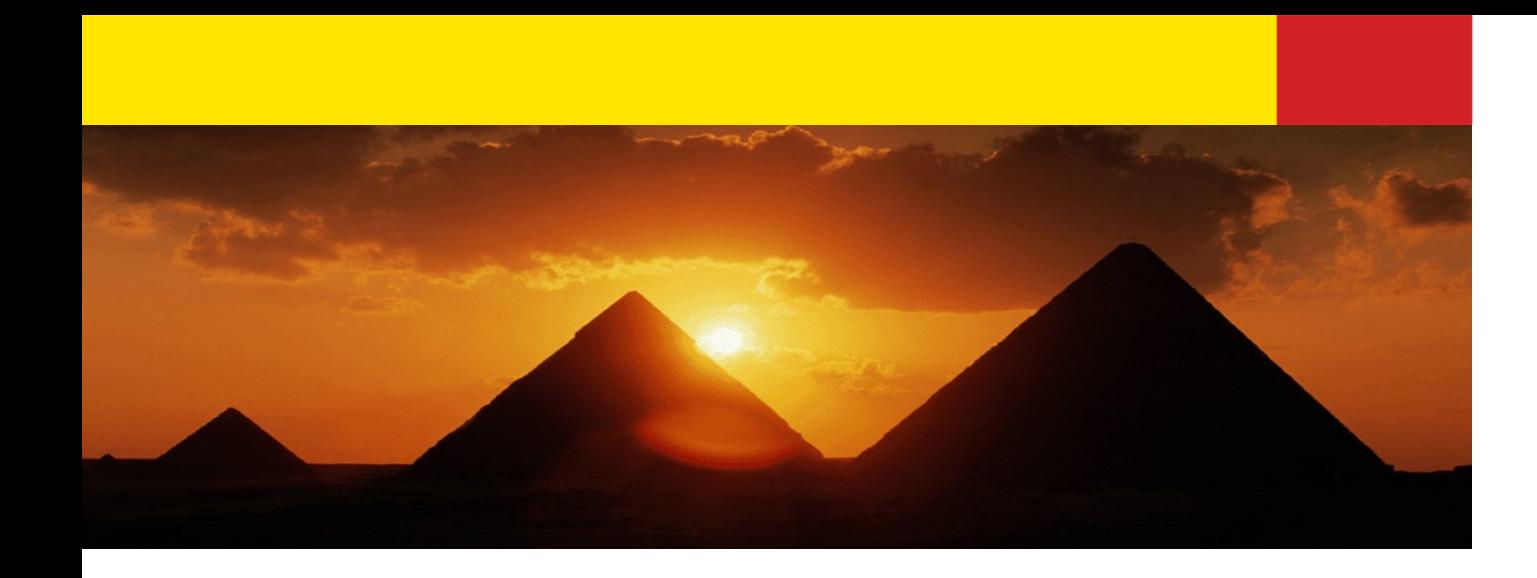

#### **Web Application Development and Deployment Steps**

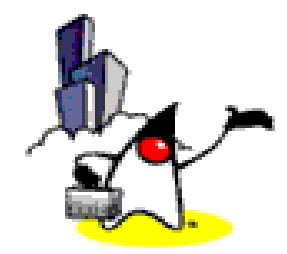

## **Web Application Development and Deployment Steps**

- 1.Write (and compile) the Web component code (Servlet or JSP) and helper classes referenced by the web component code
- 2.Create any static resources (for example, images, HTML pages, CSS files)
- 3.Create deployment descriptor (web.xml)
- 4.Build the Web application (\*.war file or deployment-ready directory)
- 5.Deploy the web application into a Web container
	- 11 • Web clients are now ready to access them via URL

# **1. Write and compile the Web component code**

- Create development tree structure
- Write either servlet code or JSP pages along with related helper code
- Create build.xml for Ant-based build (and other application development life-cycle management) process
- IDE (i.e. NetBeans, Eclipse) or Maven handle all these chores

# **Development Tree Structure**

- Keep Web application source separate from compiled files
	- facilitate iterative development
- Root directory
	- build.xml: Ant build file
	- src: Java source of servlets and JavaBeans components
	- web: JSP pages and HTML pages, images

# **Example: hello2 Tree Structure (before "ant build" command)**

- Hello<sub>2</sub>
	- src/servlets
		- GreetingServlet.java
		- ResponseServlet.java
	- web
		- WEB-INF
			- web.xml
		- duke.waving.gif
	- build.xml

# **2. Create any static resources**

- HTML pages
	- Custom pages
	- Login pages
	- Error pages
- Image files that are used by HTML pages or JSP pages
	- Example: duke.waving.gif

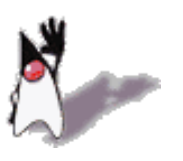

# **3. Create deployment descriptor (web.xml)**

- Deployment descriptor contains deployment time runtime instructions to the Web container
	- URL that the client uses to access the web component
- Every web application has to have it

# **4. Build the Web application**

- Either \*.WAR file or unpacked form of \*.WAR file
- Build process is made of
	- create build directory (if it is not present) and its subdirectories
	- compile Java code into build/WEB-INF/classes directory
		- Java classes reside under ./WEB-INF/classes directory
	- copy web.xml file into build/WEB-INF directory
	- copy image files into build directory

# **Example: hello2 Tree Structure**

- Hello1
	- src
	- web
	- build.xml
	- build
		- WEB-INF
			- classes
				- GreetingServlet.class
				- ResponseServlet.class
			- web.xml
		- duke.waving.gif

#### **5. Deploy Web application**

- Deploy the application over deployment platform such as GlassFish or Tomcat
- 3 ways to deploy to GlassFish
	- NetBeans
	- GlassFish admin console
	- Command line tool (asadmin of GlassFish)

*asadmin deploy --port 4848 --host localhost –passwordfile "c:\j2eetutorial\examples\common\admin-password.txt" --user admin hello2.war (asant deploy-war)*

# **6. Perform Client Access to Web Application**

• From a browser, go to URL of the Web application

## **http://localhost:8080/hello1/greeting**

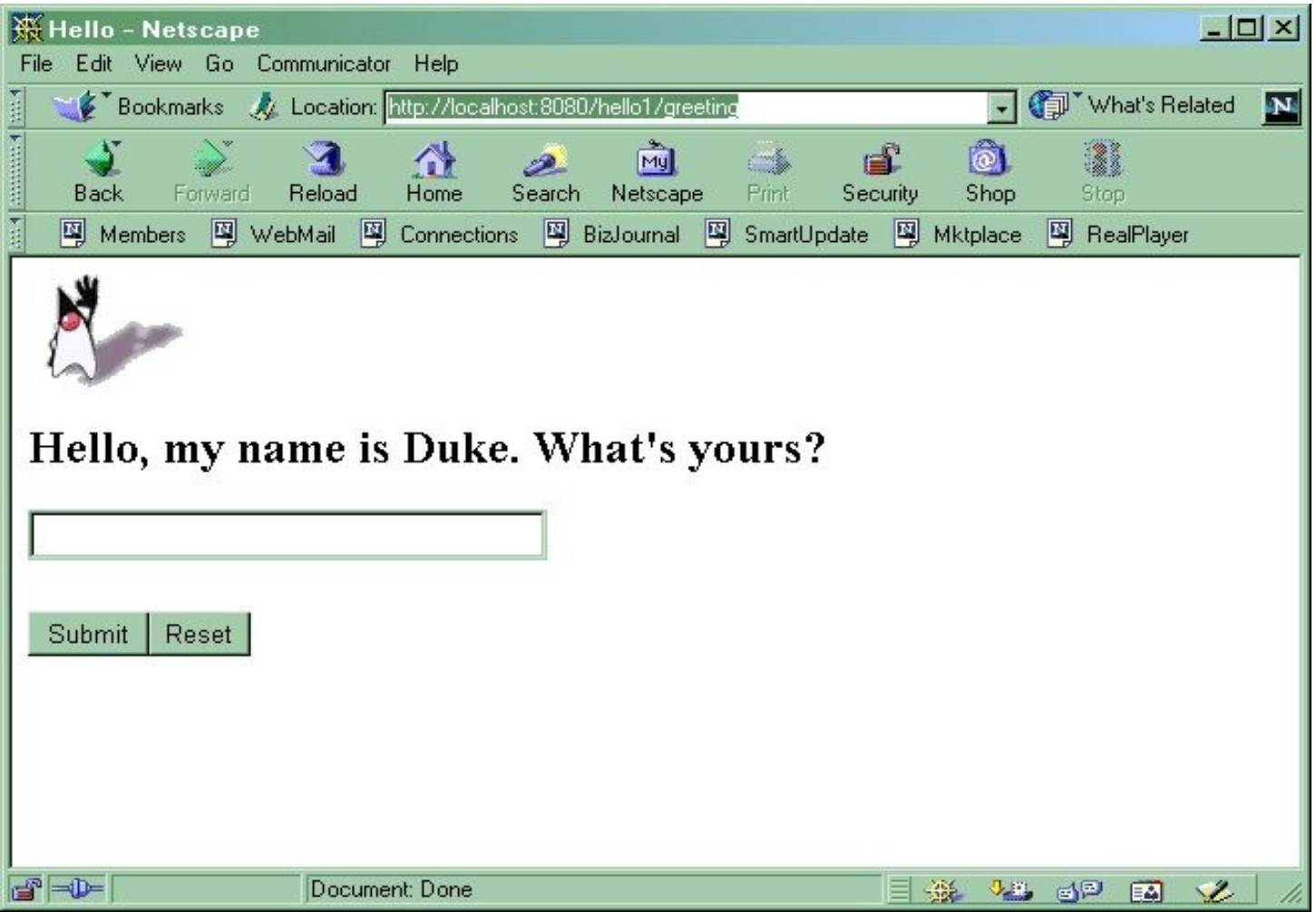

# **Running Web Application**

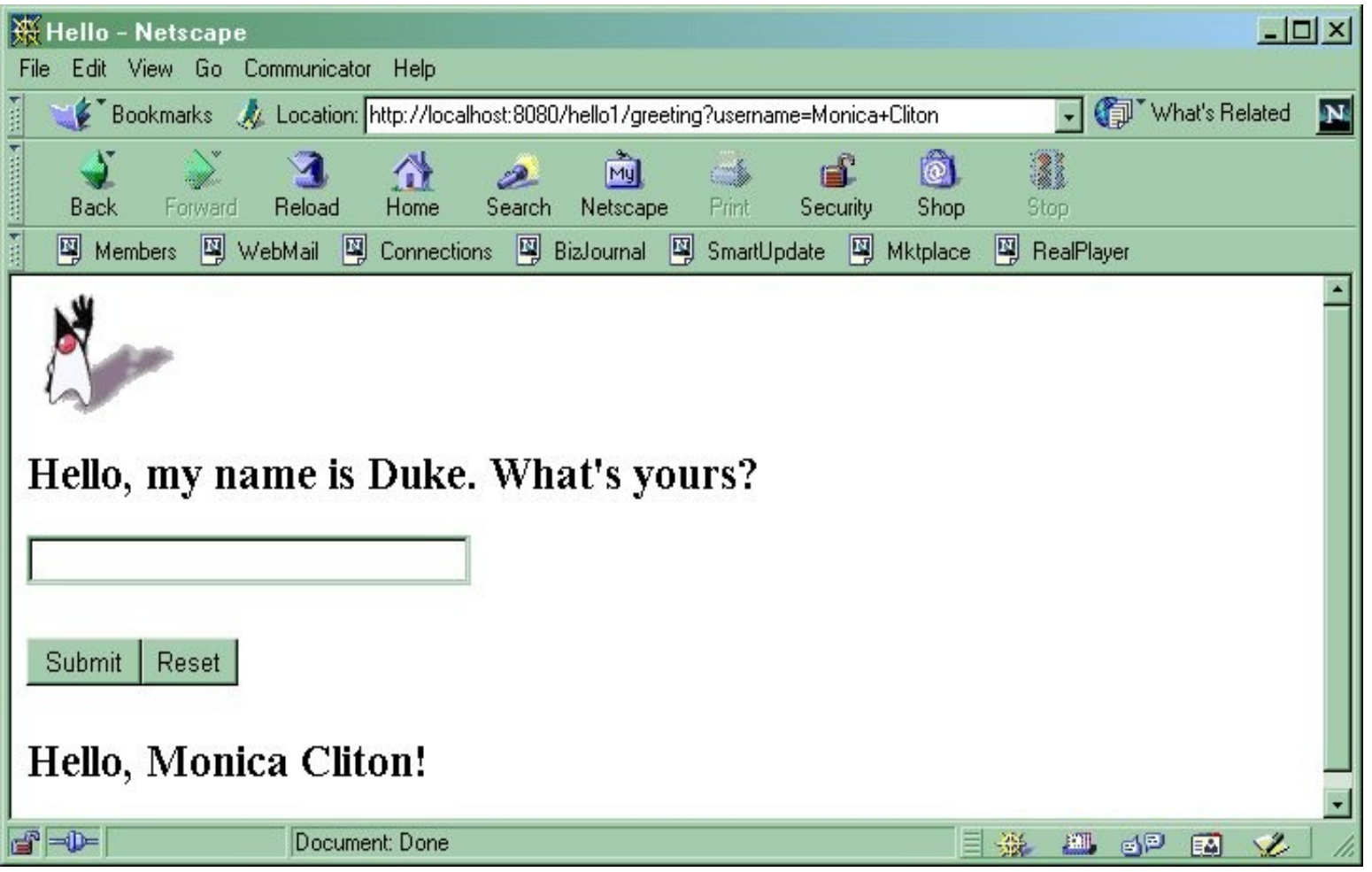

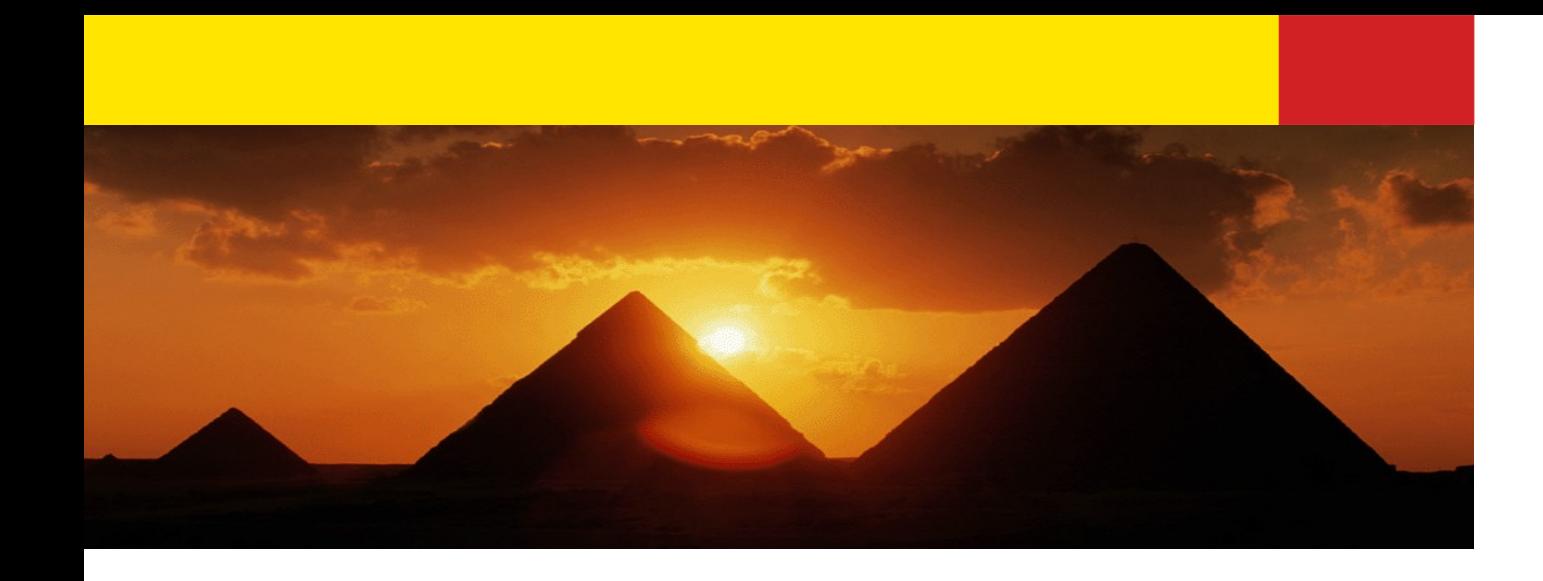

# **Web Application Archive (\*.WAR)**

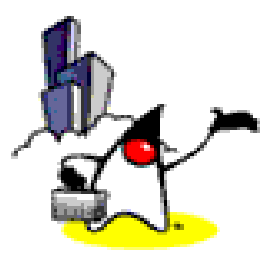

## **Web Application**

- Web application can be deployed in two different forms
	- a \*.war file or
	- an unpacked directory laid out in the same format as a \*.war file (build directory)
- Use \* war file when you have to deploy on a remote machine

## **What is \*.WAR file?**

- Ready to deploy'able package over web container
- Similar to \*.jar file
- Contains things to be deployed
	- Web components (servlets or JSP's)
	- Server-side utility classes
	- Static Web presentation content (HTML, image, etc)
- Reflects contents in build directory

## **Document Root & Context**

- Document Root of the Web application
	- Top-level directory of WAR
	- Contains JSP pages, client-side classes and archives, and static Web resources are stored
	- Also contains WEB-INF directory
- A context is a name that gets mapped to the document root of a Web application
	- /hello1 is context for hello1 example
	- Distinguishes a Web application in a single Web container
	- Has to be specified as part of client URL

# **Directory Structure of \*.WAR file**

- WebApplicationName-**META-INF WEBHNF** classes. llib
- $\Box$ Djocument root: contains static files, such as HTML files,  $\Box$ image files, and JSPS
- Contains meta information about the web application.
- Contains server-side classes such as HTTP servlets and utility classes
- $\blacktriangleright$  Contains JAR files used by the application
- $\rightarrow$  Deployment descriptor: contains configuration information.

# **Directory Structure of \*.WAR file**

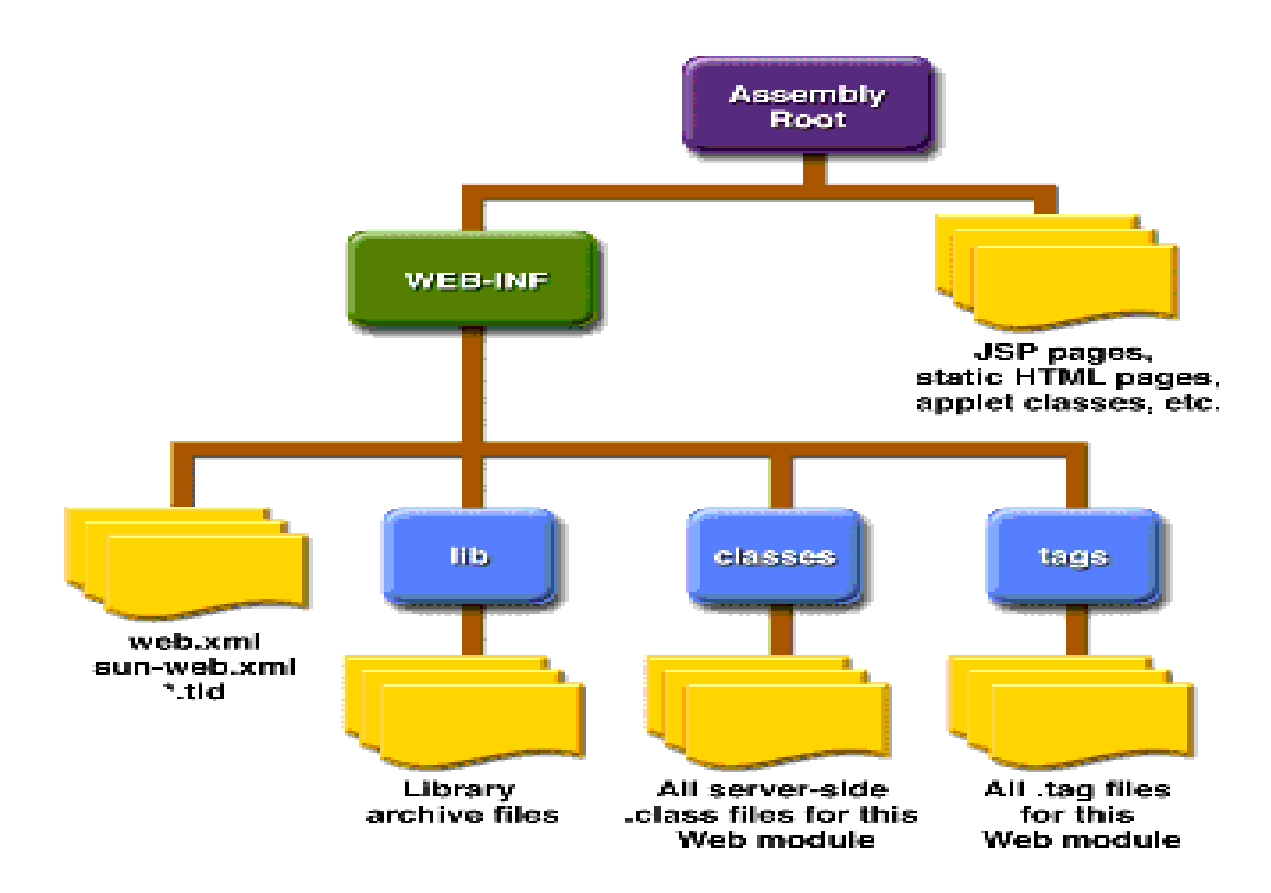

## **How to Create \*.WAR file?**

- 3 different ways
	- Use IDE (NetBeans, Eclipse)
	- Use Maven
	- Use ant tool after putting proper build instruction in build.xml file
		- "asant create-war" (under J2EE 1.4 tutorial)
	- Use "jar cvf <filename>.war ." command under build directory

## **Example: Creating hello2.war via "asant create-war" command**

C:\j2eetutorial14\examples\web\hello2>asant create-war Buildfile: build.xml

create-war:

...

[echo] Creating the WAR....

[delete] Deleting:

C:\j2eetutorial14\examples\web\hello2\assemble\war\hello2.war [delete] Deleting directory

C:\j2eetutorial14\examples\web\hello2\assemble\war\WEB-INF [copy] Copying 1 file to

C:\j2eetutorial14\examples\web\hello2\assemble\war\WEB-INF [copy] Copying 2 files to

C:\j2eetutorial14\examples\web\hello2\assemble\war\WEB-INF\classes [war] Building war:

C:\j2eetutorial14\examples\web\hello2\assemble\war\hello2.war [copy] Copying 1 file to C:\j2eetutorial14\examples\web\hello2

## **Example: Creating hello2.war via jar command**

C:\j2eetutorial14\examples\web\hello2\build>jar cvf hello2.war added manifest adding: duke.waving.gif(in = 1305) (out= 1295)(deflated  $0\%$ ) adding: servlets/(in = 0) (out=  $0$ )(stored  $0\%$ ) adding: servlets/GreetingServlet.class(in = 1680) (out= 887)(deflated 47%) adding: servlets/ResponseServlet.class(in = 1090) (out= 572)(deflated 47%)

C:\j2eetutorial14\examples\web\hello2\build>jar xvf hello2.war created: META-INF/ extracted: META-INF/MANIFEST.MF extracted: duke.waving.gif created: servlets/ extracted: servlets/GreetingServlet.class extracted: servlets/ResponseServlet.class

## **WEB-INF Directory**

- Subdirectory of Document root
- Contains
	- web.xml : Web application deployment descriptor
	- JSP tag library descriptor files
	- Classes : A directory that contains server-side classes: servlets, utility classes, and JavaBeans components
	- lib : A directory that contains JAR archives of libraries (tag libraries and any utility libraries called by server-side classes)

#### **HTTP request URL & Web component URL (alias) & Context**

- Request URL: User specified access point of a web resource
	- http://[host]:[port]/[request path]?[query string]
	- [request path] is made of context and web component's URL
	- http://localhost:8080/hello1/greeting?username=Monica
- Context: Name of the root document of a web application – Identifies a particular application on that server
	- /hello1 is context

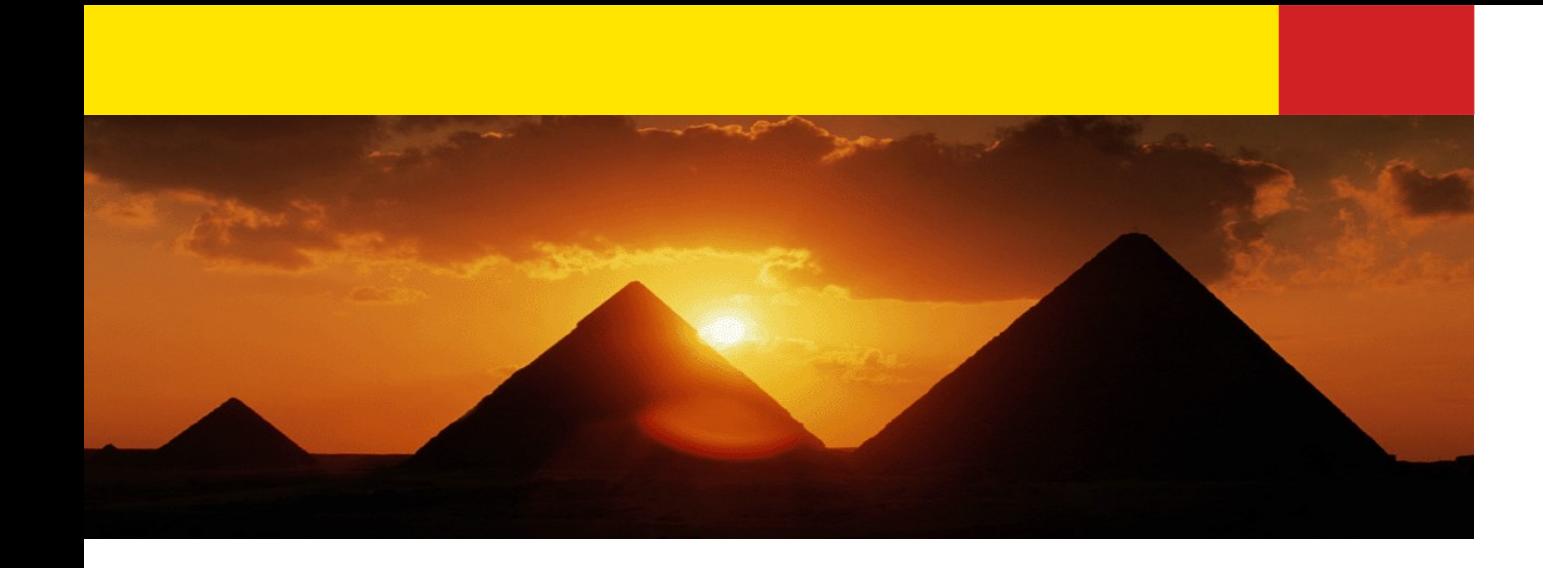

## **Configuring Web Application via web.xml**

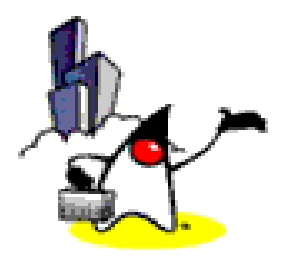

## **Configuring Web Application**

• Configuration information is specified in web.xml (Web Applications Deployment Descriptor)

# **Web Applications Deployment Descriptor (web.xml)**

- Prolog
- Alias Paths
- **Context and Initialization Parameters**
- Event Listeners
- Filter Mappings
- Error Mappings
- Reference to Environment Entries, Resource environment entries, or Resources

## **Web Applications Deployment Descriptor (web.xml)**

- Case sensitive
- Order sensitive (in the following order)
	- icon, display-name, description, distributable
	- context-param, filter, filter-mapping
	- listener, servet, servlet-mapping, session-config
	- mime-mapping, welcome-file-list
	- error-page, taglib, resource-env-ref, resource-ref
	- security-constraint, login-config, security-role
	- env-entry, ejb-ref, ejb-local-ref

## **Prolog (of web.xml)**

• Every XML document needs a prolog

<?xml version="1.0" encoding="ISO-8859-1"?> <!DOCTYPE web-app PUBLIC "-//Sun Microsystems, Inc.//DTD Web Application 2.3//EN" "http://java.sun.com/dtd/webapp\_2\_3.dtd">

# **Alias Paths (of web.xml)**

- When a request is received by Servlet container, it must determine which Web component in a which web application should handle the request. It does so by mapping the URL path contained in the request to a Web component
- A URL path contains the context root and alias path
	- http://<host>:8080/context\_root/alias\_path
- Alias Path can be in the form of either
	- /alias-string (for servlet) or
	- $\prime^*$ .jsp (for JSP)

## **Alias Paths (of web.xml)**

**<servlet>**

 **<servlet-name>greeting</servlet-name> <display-name>greeting</display-name> <description>no description</description> <servlet-class>GreetingServlet</servlet-class> </servlet>**

**<servlet>**

 **<servlet-name>response</servlet-name> <display-name>response</display-name> <description>no description</description> <servlet-class>ResponseServlet</servlet-class> </servlet> <servlet-mapping> <servlet-name>greeting</servlet-name> <url-pattern>/greeting</url-pattern> </servlet-mapping> <servlet-mapping>**

 **<servlet-name>response</servlet-name>**

 **<url-pattern>/response</url-pattern>**

**</servlet-mapping>**

## **Context and Initialization Parameters (of web.xml)**

- Represents application context
- Can be shared among Web components in a WAR file <web-app>

 ... <context-param> <param-name> javax.servlet.jsp.jstl.fmt.localizationContext </param-name> <param-value>messages.BookstoreMessages</param-value> </context-param> ...

</web-app>

## **Event Listeners (of web.xml)**

• Receives servlet life-cycle events

<listener> <listener-class>listeners.ContextListener</listener-class> </listener>

## **Filter Mappings (of web.xml)**

• Specify which filters are applied to a request, and in what order

<filter>

 <filter-name>OrderFilter<filter-name> <filter-class>filters.OrderFilter<filter-class> </filter> <filter-mapping> <filter-name>OrderFilter</filter-name> <url-pattern>/receipt</url-pattern> </filter-mapping>

## **Error Mappings (of web.xml)**

• Maps status code retURLed in an HTTP response to a Java programming language exception retURLed by any Web component and a Web resource

<error-page> <exception-type>exception.OrderException</exception-type> <location>/errorpage.html</location> </error-page>

## **References (of web.xml)**

- Need when web components make references to environment entries, resource environment entries, or resources such as databases
- Example: declare a reference to the data source
	- <resource-ref>

 <res-ref-name>jdbc/BookDB</res-ref-name> <res-type>javax.sql.DataSource</res-type> <res-auth>Container</res-auth> </resource-ref>

## **Example web.xml of hello2**

```
<?xml version="1.0" encoding="UTF-8"?>
<web-app xmlns="http://java.sun.com/xml/ns/j2ee" version="2.4" 
   xmlns:xsi="http://www.w3.org/2001/XMLSchema-instance" 
  xsi:schemaLocation="http://java.sun.com/xml/ns/j2ee 
  http://java.sun.com/xml/ns/j2ee/web-app_2_4.xsd">
   <display-name>hello2</display-name>
   <servlet>
     <display-name>GreetingServlet</display-name>
     <servlet-name>GreetingServlet</servlet-name>
     <servlet-class>servlets.GreetingServlet</servlet-class>
  </servlet>
   <servlet>
     <display-name>ResponseServlet</display-name>
     <servlet-name>ResponseServlet</servlet-name>
     <servlet-class>servlets.ResponseServlet</servlet-class>
   </servlet>
   <servlet-mapping>
     <servlet-name>GreetingServlet</servlet-name>
     <url-pattern>/greeting</url-pattern>
   </servlet-mapping>
   <servlet-mapping>
     <servlet-name>ResponseServlet</servlet-name>
     <url-pattern>/response</url-pattern>
   </servlet-mapping>
```
#### **</web-app>**

## **Thank you!**

**Sang Shin Michèle Garoche http://www.javapassion.com "Learn with Passion!"**

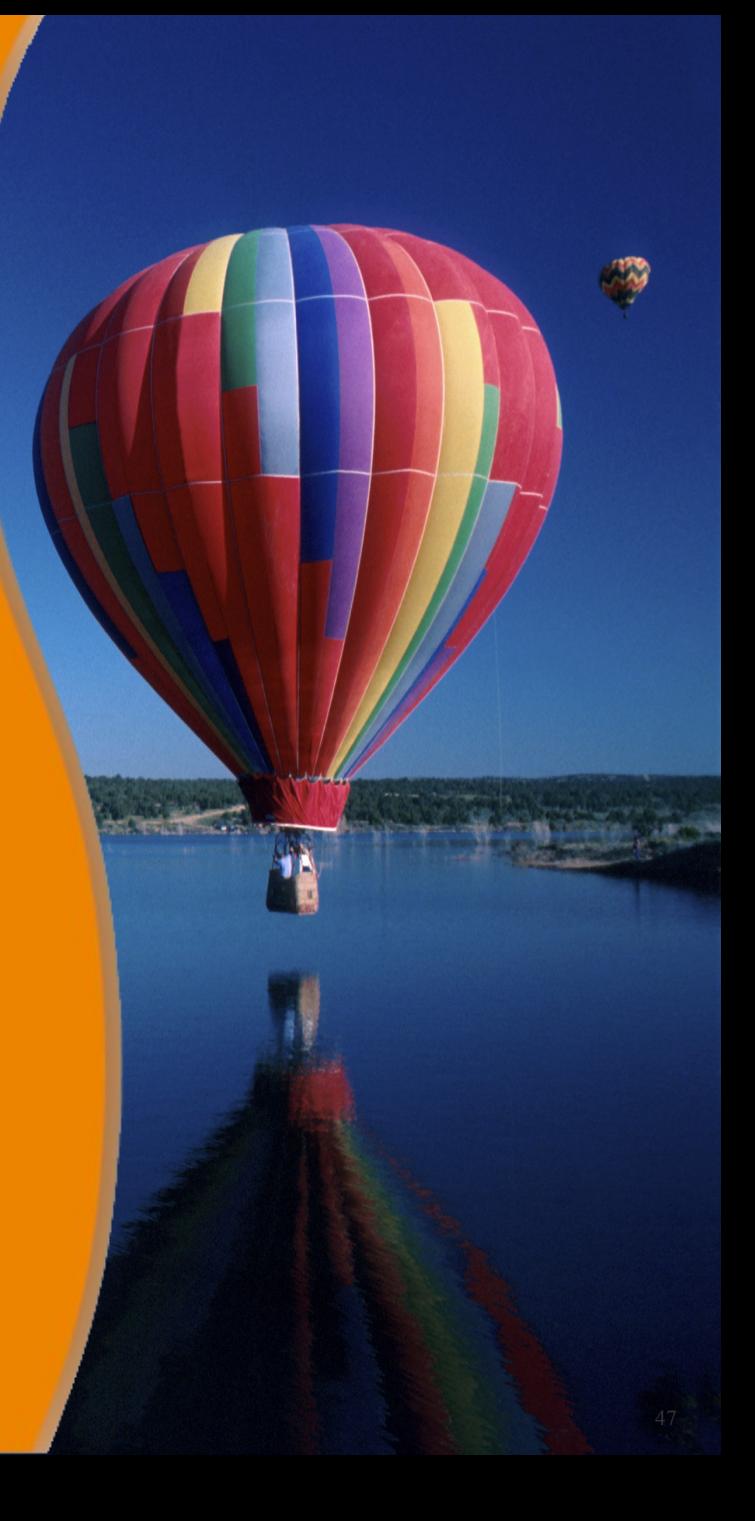